## **CUENTA INTRAUNS**

NOTA: Para solicitar la cuenta de IntraUNS, **debe poseer cuenta institucional** (….@uns.edu.ar)

Para *gestionar* la cuenta IntraUNS, completar el formulario que se encuentra en la web de la UNS, ingresando en "**IntraUNS**", en el margen superior derecho:

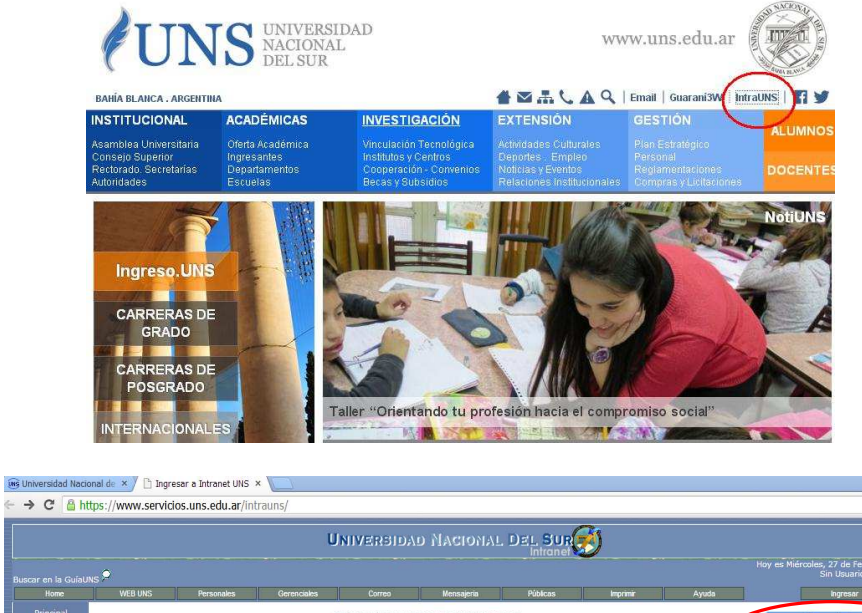

μz

 $\frac{1}{2}$ 

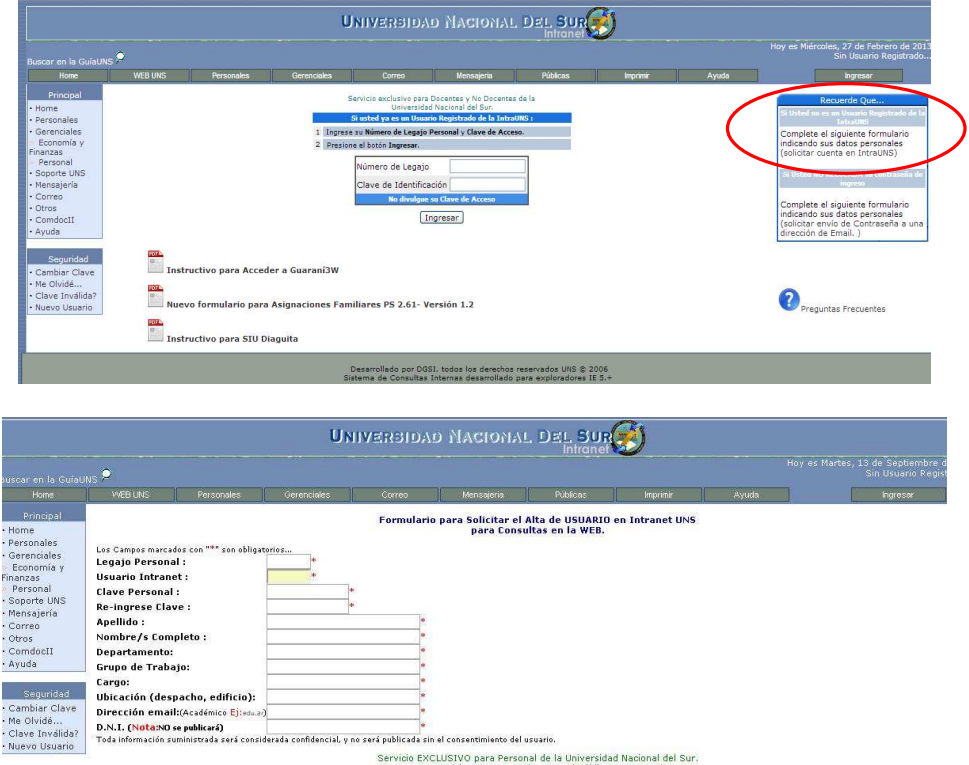

En Grupo de Trabajo debe completar "Docente"

En Ubicación debe completar "Departamento de Derecho"

Si se ha **olvidado la contraseña** , ingrese en IntraUNS y seleccione **"Solicitar envio de contraseña a una dirección de Email" Email"** en el margen superior derecho.

.<br>Desamollado por DGSI, todos los derechos reservados UNS © 2006.<br>Sistema de Consultas Internas desarrollado para exploradores IE 5.4

Enviar Solicitud | Limpian

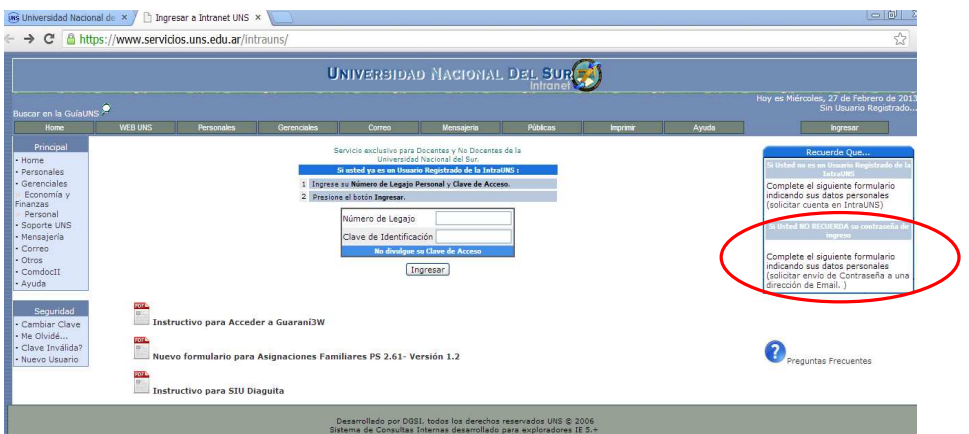